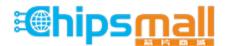

Chipsmall Limited consists of a professional team with an average of over 10 year of expertise in the distribution of electronic components. Based in Hongkong, we have already established firm and mutual-benefit business relationships with customers from, Europe, America and south Asia, supplying obsolete and hard-to-find components to meet their specific needs.

With the principle of "Quality Parts, Customers Priority, Honest Operation, and Considerate Service", our business mainly focus on the distribution of electronic components. Line cards we deal with include Microchip, ALPS, ROHM, Xilinx, Pulse, ON, Everlight and Freescale. Main products comprise IC, Modules, Potentiometer, IC Socket, Relay, Connector. Our parts cover such applications as commercial, industrial, and automotives areas.

We are looking forward to setting up business relationship with you and hope to provide you with the best service and solution. Let us make a better world for our industry!

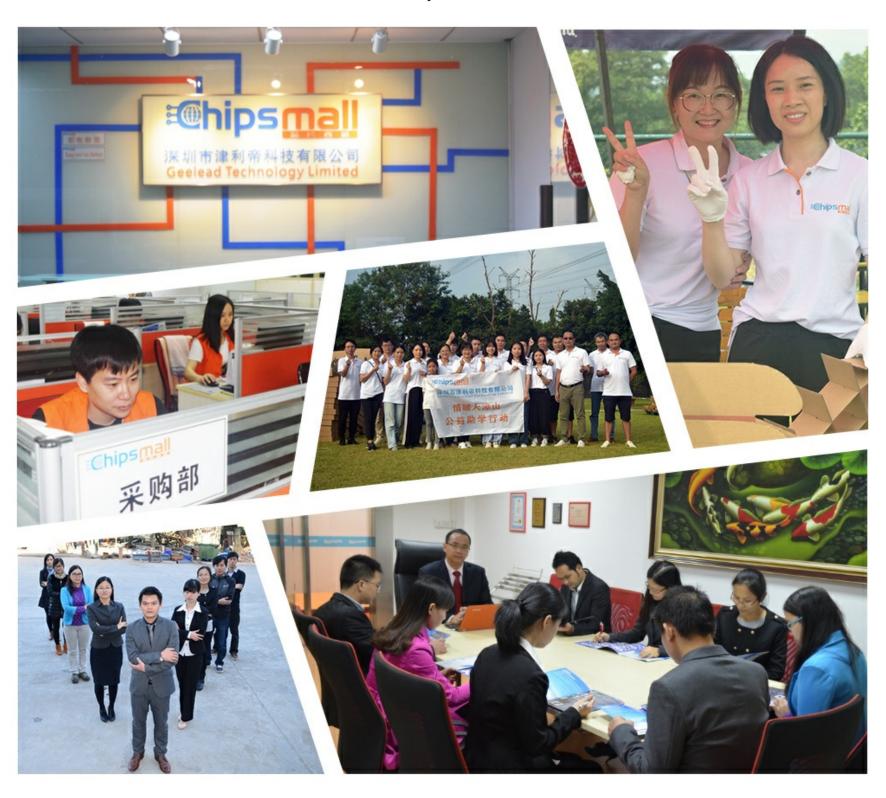

## Contact us

Tel: +86-755-8981 8866 Fax: +86-755-8427 6832

Email & Skype: info@chipsmall.com Web: www.chipsmall.com

Address: A1208, Overseas Decoration Building, #122 Zhenhua RD., Futian, Shenzhen, China

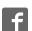

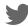

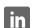

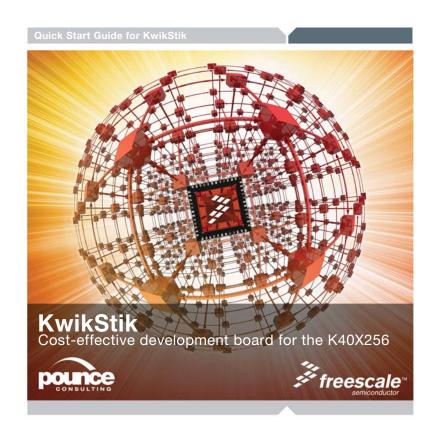

### Get to Know the KwikStik

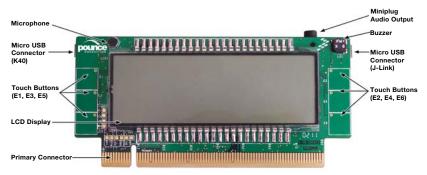

Figure 1: Front Side of KwikStik Development Board

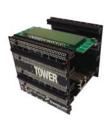

#### **KwikStik**

The Kinetis KwikStik is a cost-effective development tool for the Kinetis family of MCUs. It features the K40X256VLQ100 (144LQFP) MCU with USB, capacitive touch sensing and segment LCD functionality. The KwikStik can function either as a standalone development tool or with the Freescale Tower System (freescale.com/tower). The J-Link™ debug interface can be used to program the on-board K40X256 MCU or an external Knetis MCU. Explore the Kinetis KwikStik DVD to find software installer and documentation. For additional information on the Kinetis KwikStik and the Kinetis family of microcontrollers, please visit freescale.com/KwikStik.

### Get to Know the KwikStik

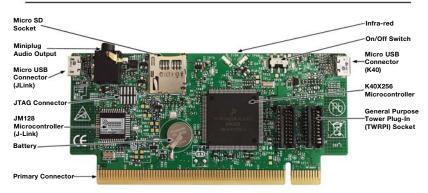

Figure 2: Back Side of KwikStik Development Board

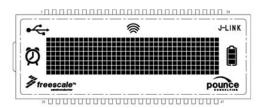

Figure 3: LCD Segment Display of the KwikStik

### **Demo Applications**

These simple demo applications highlight some of the features of the K40X256 MCU and the KwikStik evaluation and develoment board. All of the applications run under the Freescale MQX $^{\text{\tiny M}}$  RTOS. Refer to the user manual for details on the features and functionality of these demos.

#### **Remote Control**

The remote control application uses the infrared transmitter to send SIRC protocol commands that can control most Sony televisions.

#### Joystick

The KwikStik can used as a USB joystick device when running this application. Use the touch-sensing electrodes to send commands to the PC.

#### Sound Recorder

Raw sound data can be recorded from the microphone, stored in the K40 internal memory and reproduced using the audio output mini-plug connector. A pair of headphones or external speakers are required for this demo application.

### **Step-by-Step Installation Instructions**

In this Quick Start Guide, you will learn how to set up the KwikStik board and run the default demonstration applications.

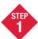

#### Turn on the Board

Plug in the micro-USB cable into either USB connector on the KwikStik. This will turn on the KwikStik and start charging the rechargeable battery.

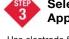

#### Select an Application

Use electrode 5 or 6 to select the demo application to run. Refer to the user manual for specific functionality of each application.

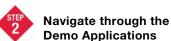

# Demo Applications Use electrodes 1 and 2 to navigate

through the different demo applications available.

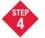

#### Learn More About the Kinetis K40 Microcontrollers

Find more MQX and bare-metal labs and software for the Kinetis K40 microcontrollers at freescale.com/KwikStik

### **J-Link Features**

The KwikStik contains an on-board JLINK programmer which can program the K40X256 or an external MCU using a JTAG connector.

To start, make sure the necessary software and tools are installed on the PC.

#### Programming the K40X256 MCUs

To program the on-board K40X256 MCU, the ON/OFF switch must be in the ON position, this disables the JTAG connector.

#### **Programming External MCUs**

To program an external MCU, a JTAG connector must be placed on J8 and the ON/OFF switch must be in the OFF position to deactivate the K40X256 MCU.

### **Additional Features**

#### **Rechargeable Battery**

The KwikStik contains an Li-Mg rechargeable battery. Both USB connectors can recharge the battery when needed. Out of the box, the battery may be discharged, thus it may be necessary to charge the battery before use.

#### **Power Consumption Sensing Circuit**

The KwikStik contains testpoints to precisely measure the amount of current the system or the K40 MCU are consuming. Please consult the user manual for further information regarding this feature.

#### **Communication Testpoints**

UART, SPI, I2C, and CAN signals of the K40X256 MCU can be accessed through testpoints included on the board. Consult the user manual for further information regarding this feature.

To learn more about the **KwikStik** and other Freescale Kinetis microcontroller products, please visit **freescale.com/KwikStik** and **freescale.com/Kinetis.** 

Freescale, the Freescale logo and CodeWarrior are trademarks of Freescale Semiconductor, Inc., Reg. U.S. Pat. & Tm. Off. Kinetis is a trademark of Freescale Semiconductor, Inc. All other product or service names are the property of their respective owners. © 2011 Freescale Semiconductor, Inc.

Doc Number: KWIKSTIKQSG / REV 1 Agile Number: 926-78576 / REV B

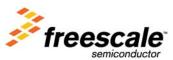